# Arduino: displej 16x2 s I2C

**LCD displej 16x2 s I2C je** veľmi vhodný pre jednoduché projekty s malými požiadavkami na zobrazenie. Veľkou výhodou je ovládanie zbernice I2C, pretože na komunikáciu s displejom sú potrebné iba 2 dátové kolíky SDA (pin A4) a SCL (pin A5). Okrem toho sa samozrejme pripája GND a +5V.

Podsvietenie LED môže byť vypnuté vytiahnutím prepojky, adresa môže byť nastavená pomocou jumperu adresy odpojením alebo skrátením spájkovacích plôch. Z výroby je adresa nastavená na hodnotu 0x27 alebo 0x3F. Kontrast je nastaviteľný pomocou potenciometra.

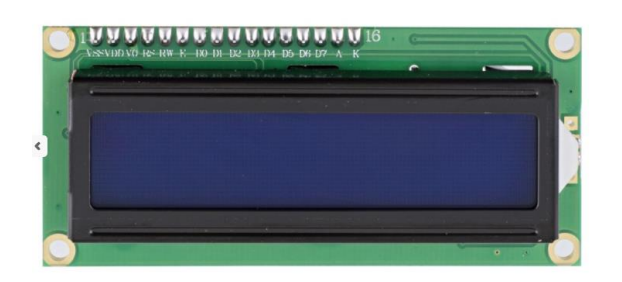

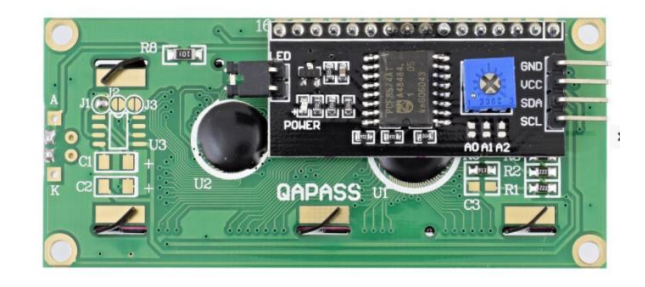

## **1. Schéma zapojenia**

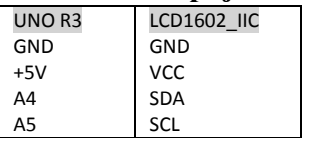

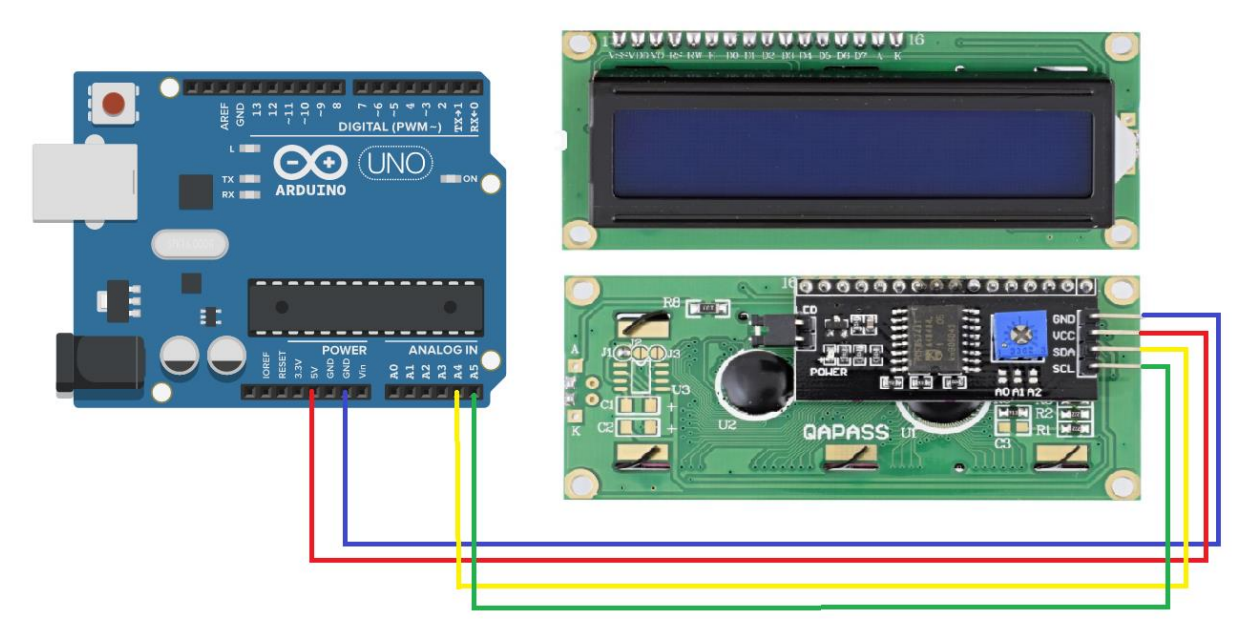

## **2. Potrebné knižnice**

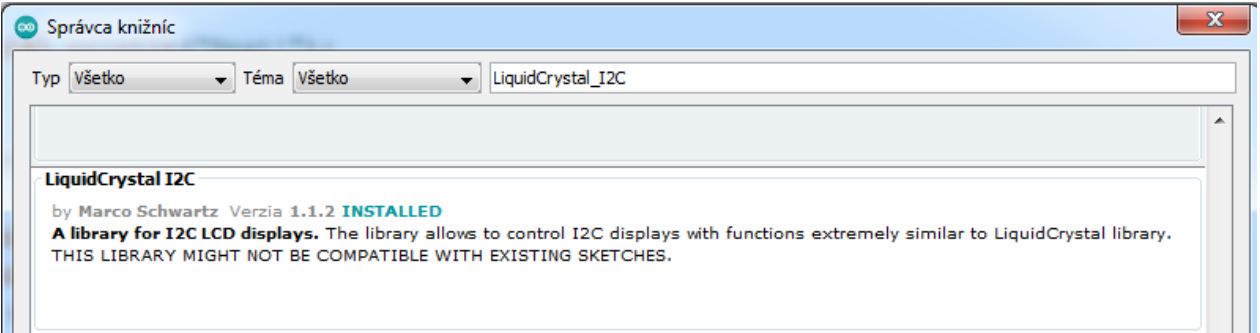

Po nainštalovaní knižnice LiquidCrystal\_I2C.h sú v sekcii Príklady k dispozícii 3 vzorové programy:

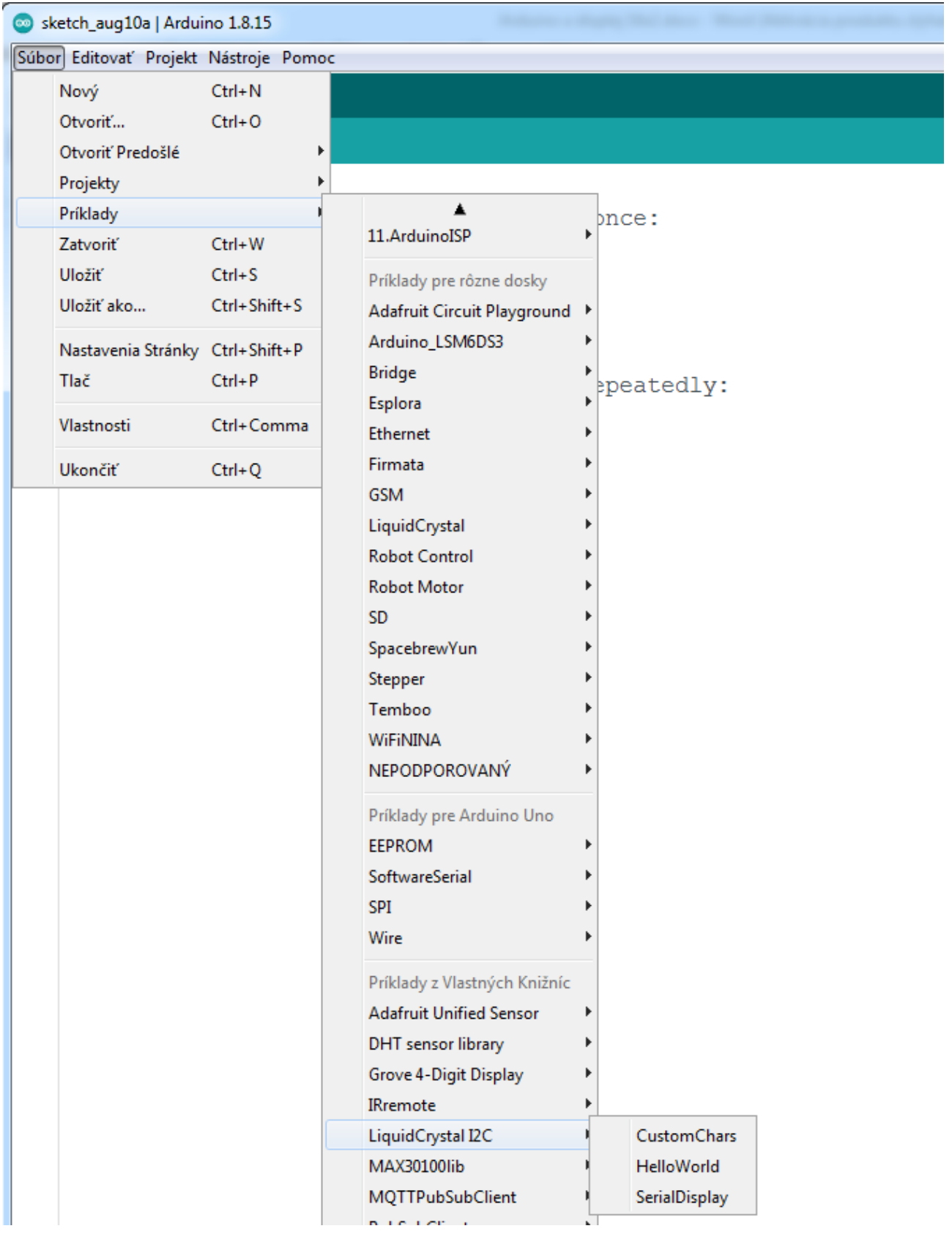

### **3. Upravený program Hello world**

```
#include <Wire.h> 
#include <LiquidCrystal_I2C.h>
// set the LCD address to 0x27 for a 16 chars and 2 line display
LiquidCrystal_I2C lcd(0x27,16,2); 
void setup()
\left\{ \right. lcd.init(); // initialize the lcd 
   lcd.backlight();
   lcd.setCursor(3,0);
   lcd.print("Hello, world!");
   lcd.setCursor(2,1);
   lcd.print("Vitaj Arduino!");
}
void loop()
{
}
```
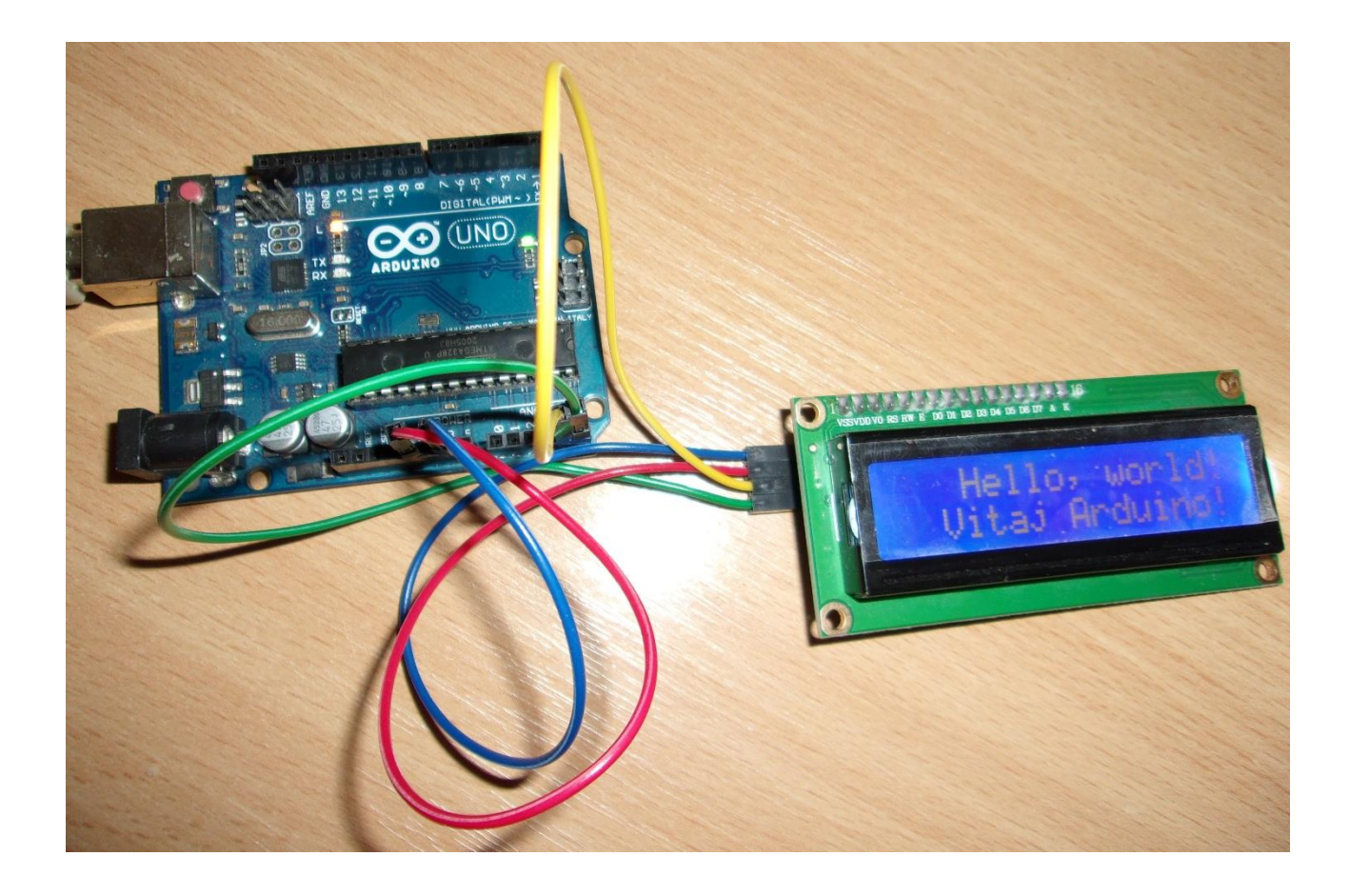

### **4. Upravený program Vlastné znaky**

#include <Wire.h> #include <LiquidCrystal\_I2C.h> #if defined(ARDUINO) && ARDUINO >= 100 #define printByte(args) write(args); #else #define printByte(args) print(args,BYTE); #endif uint8\_t bell[8] = {0x4,0xe,0xe,0xe,0x1f,0x0,0x4}; uint8\_t note[8] = {0x2,0x3,0x2,0xe,0x1e,0xc,0x0}; uint8\_t hodiny[8] = {0x0,0xe,0x15,0x17,0x11,0xe,0x0}; uint8\_t heart[8] = {0x0,0xa,0x1f,0x1f,0xe,0x4,0x0};

Gymnázium Ivana Kupca 4/4 Mgr. Miroslava Vavrová

```
uint8 t duck[8] = {0x0,0xc,0x1d,0xf,0xf,0x6,0x0};uint8_t check[8] = {0x0,0x1,0x3,0x16,0x1c,0x8,0x0};
uint8_t cross[8] = {0x0, 0x1b, 0xe, 0x4, 0xe, 0x1b, 0x0};uint8_t + returnow[8] = { 0x1,0x1,0x5,0x9,0x1f,0x8,0x4 };LiquidCrystal_I2C lcd(0x27,20,4); // set the LCD address to 0x27 for a 16 chars and 2 line 
display
void setup()
{
   lcd.init(); // initialize the lcd 
   lcd.backlight();
  lcd.createChar(0, bell);
   lcd.createChar(1, note);
   lcd.createChar(2, hodiny);
   lcd.createChar(3, heart);
  lcd.createChar(4, duck);
   lcd.createChar(5, check);
   lcd.createChar(6, cross);
   lcd.createChar(7, retarrow);
   lcd.home();
}
void loop()
{
   lcd.setCursor(0, 0);
   lcd.print("Vlastne znaky:");
   lcd.setCursor(0, 1); lcd.print("0=");lcd.printByte(0);
   lcd.setCursor(4, 1); lcd.print("1=");lcd.printByte(1);
  lcd.setCurson(8, 1); lcd.print("2="); lcd.printByte(2); lcd.setCursor(12, 1); lcd.print("3=");lcd.printByte(3);
   delay(5000);
}
```
### **5. Ako sa kóduje vlastný znak**

Každý znak displeja je matica 7x5 pixelov. Vysvietený pixel kódujeme 1, zhasnutý kódujeme 0. Štvoricu, resp. dvojicu binárnych cifier prevedieme do hexadecimálnej sústavy. Čiže napr. 011110 rozdelíme na 01 a 1110, po prevedení do hexadecimálnej sústavy je to 1 a E, do programu tento riadok matice zapíšeme ako  $0x1e.$ 

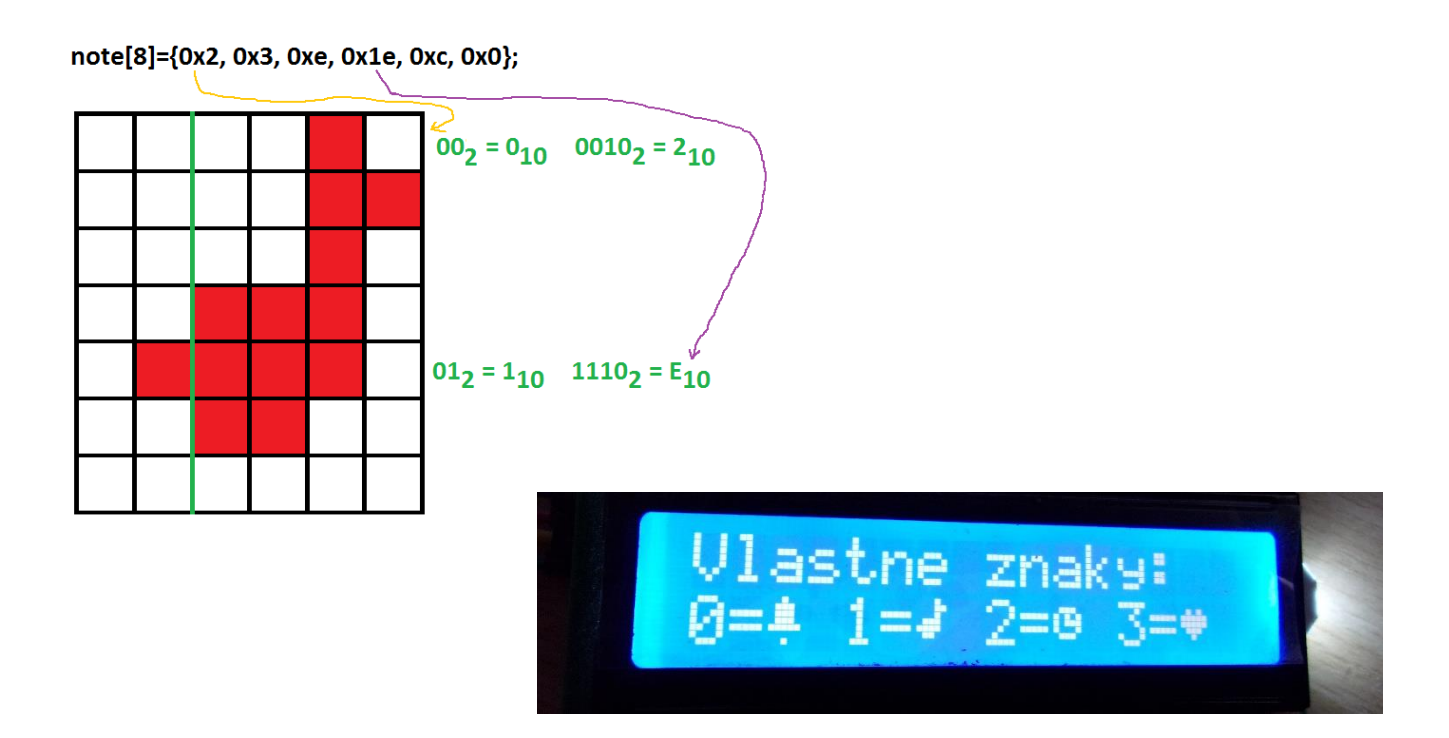